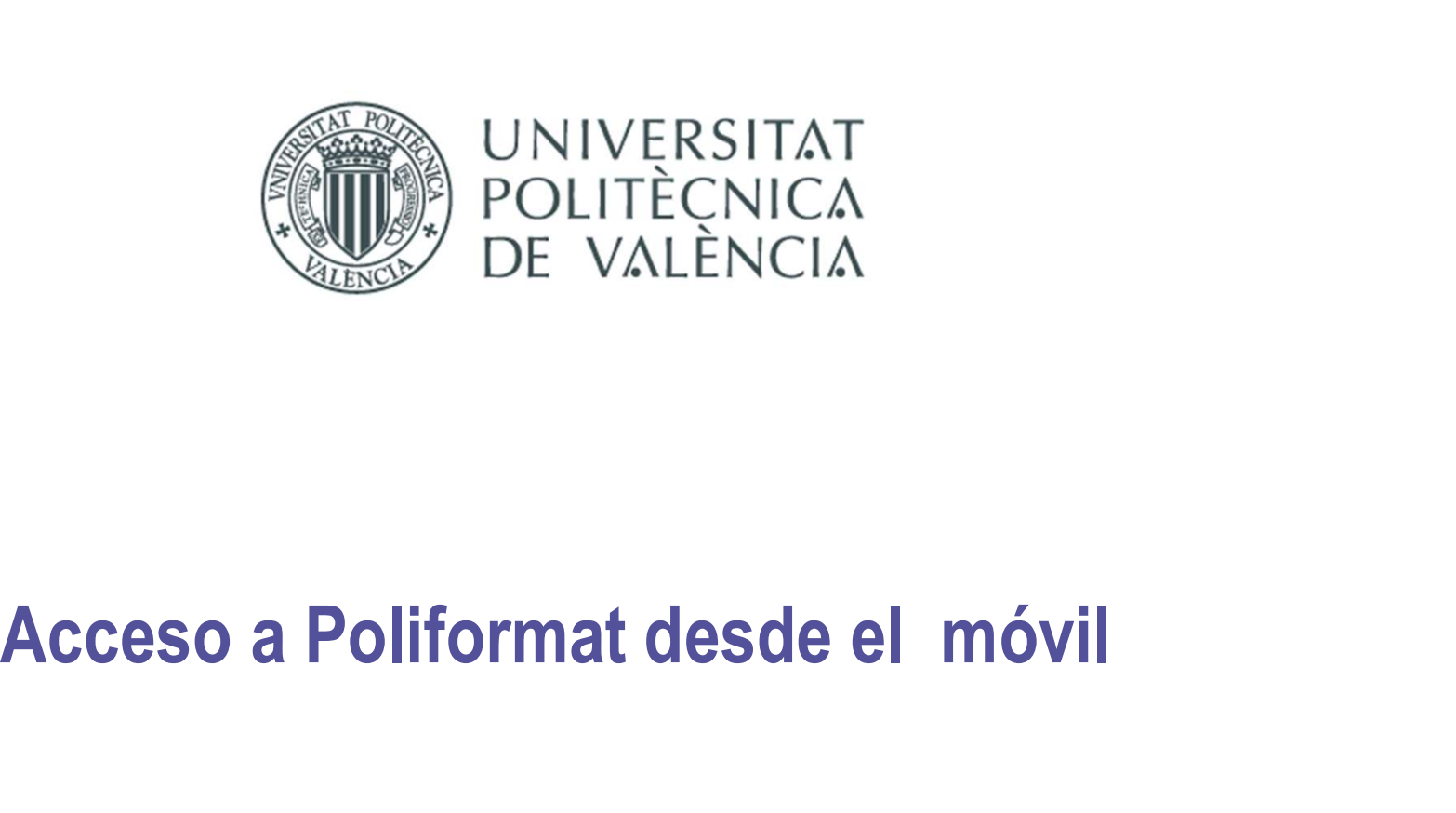

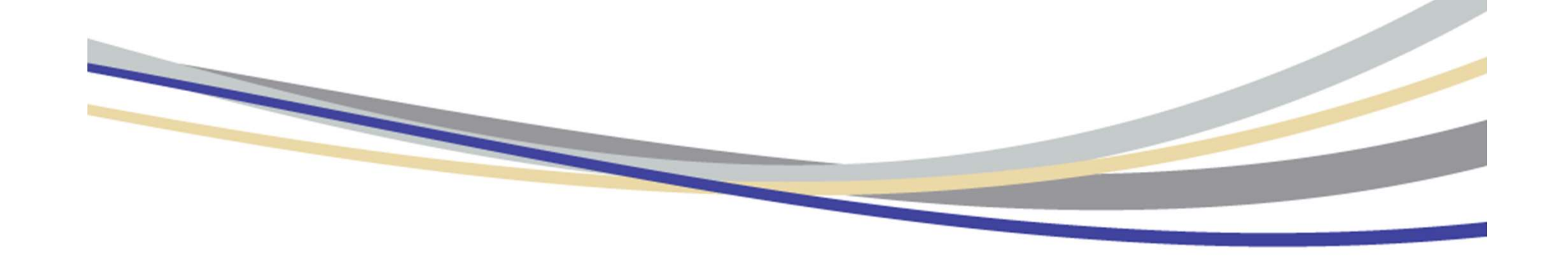

#### poliformat.upv.es

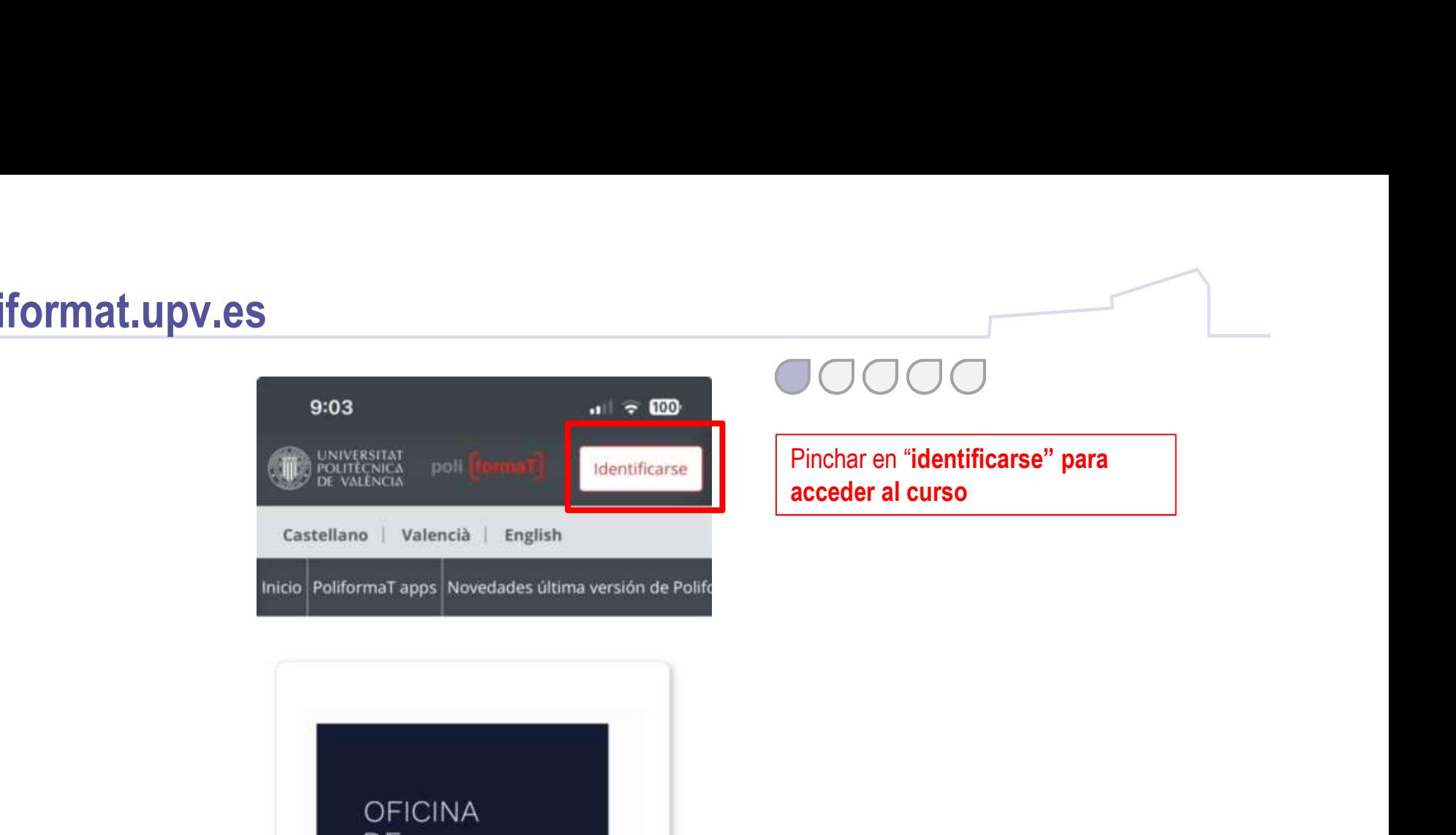

Pinchar en "identificarse" para acceder al curso

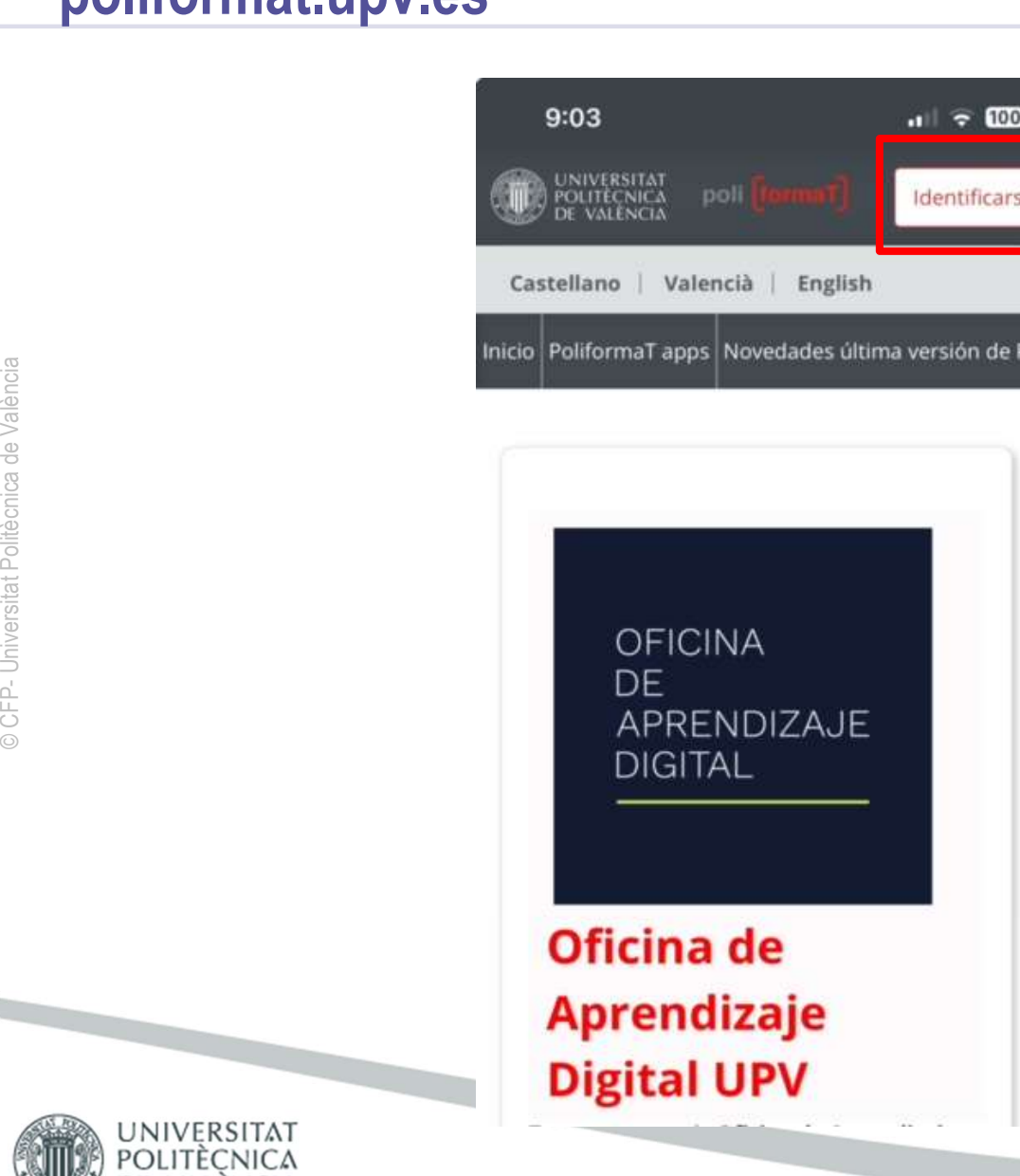

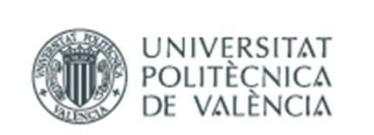

### Identificarse como USUARIO CFP

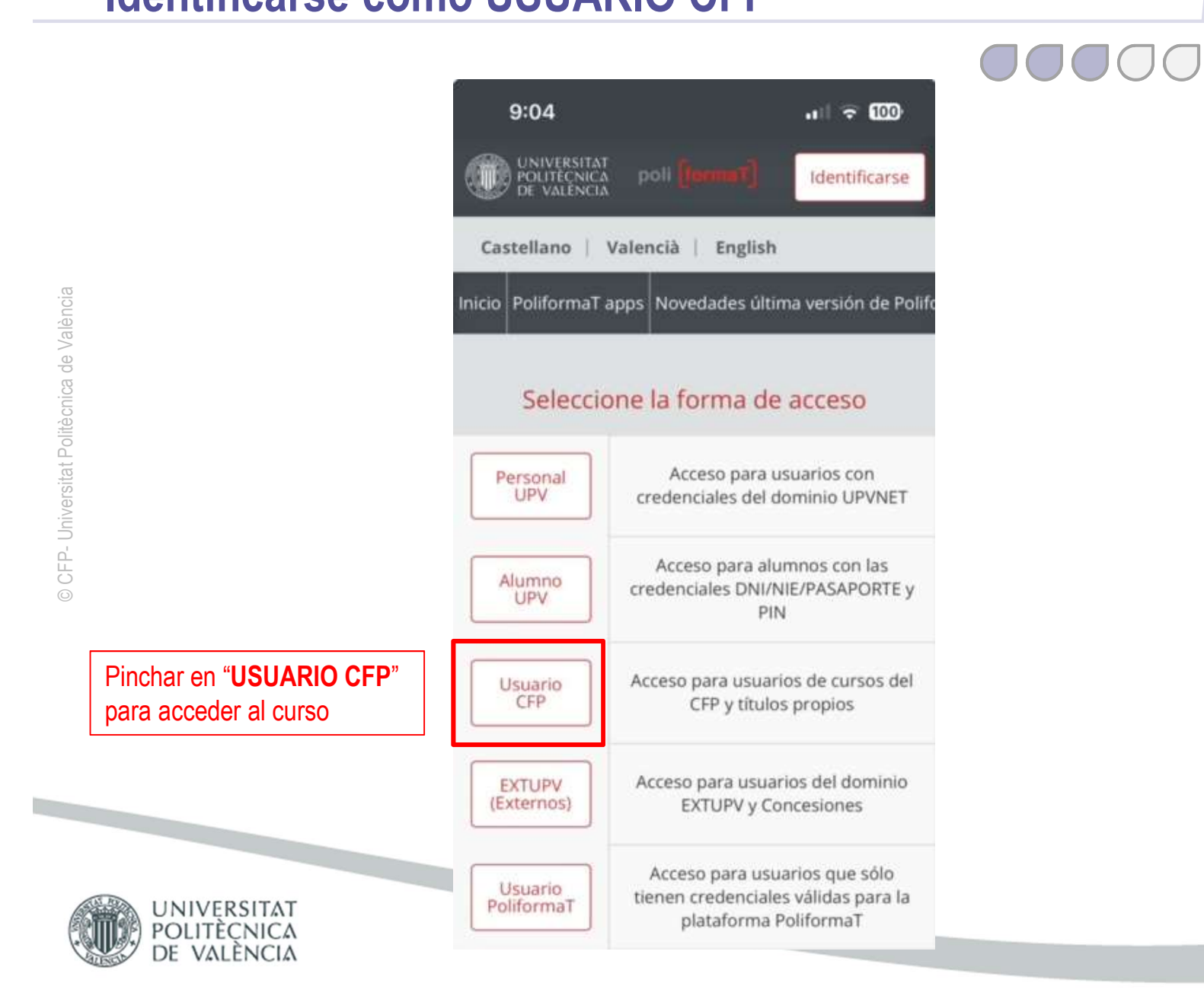

### Insertar claves

Introducir usuario y contraseña que hemos generado en el correo del

CFP

© CFP- Universitat Politècnica de València  $m = 100$ Identificarse

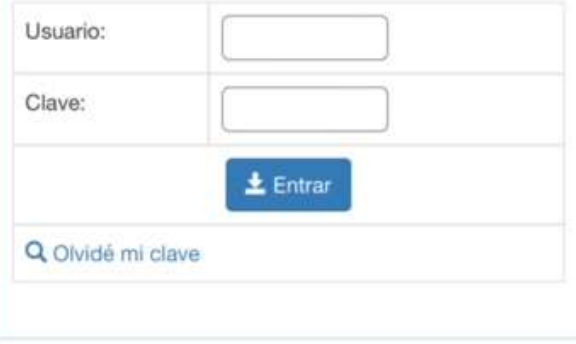

Estas claves se reciben previamente del correo cfp@cfp.upv.es

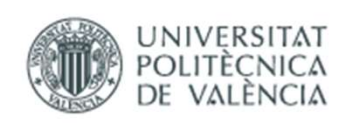

## Interfaz Poliformat

#### YA ESTAMOS DENTRO DE LA PLATAFORMA POLIFORMAT

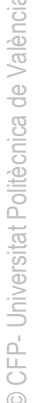

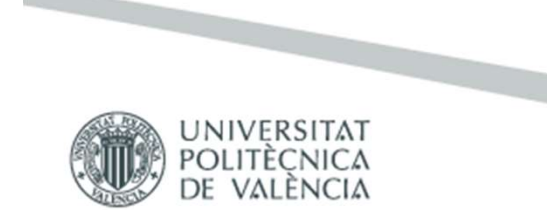

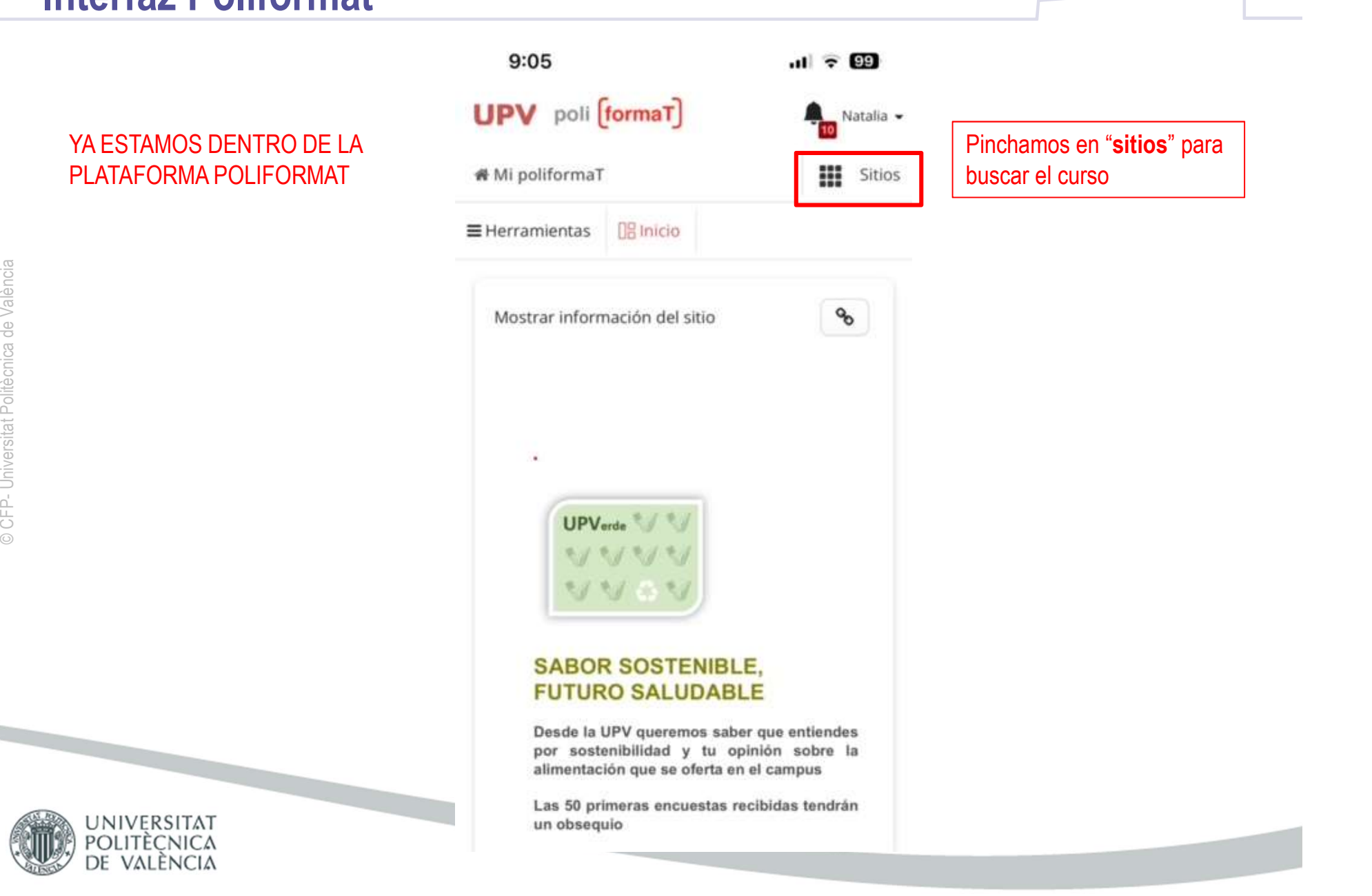

#### Consultar cursos desde sitios

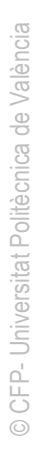

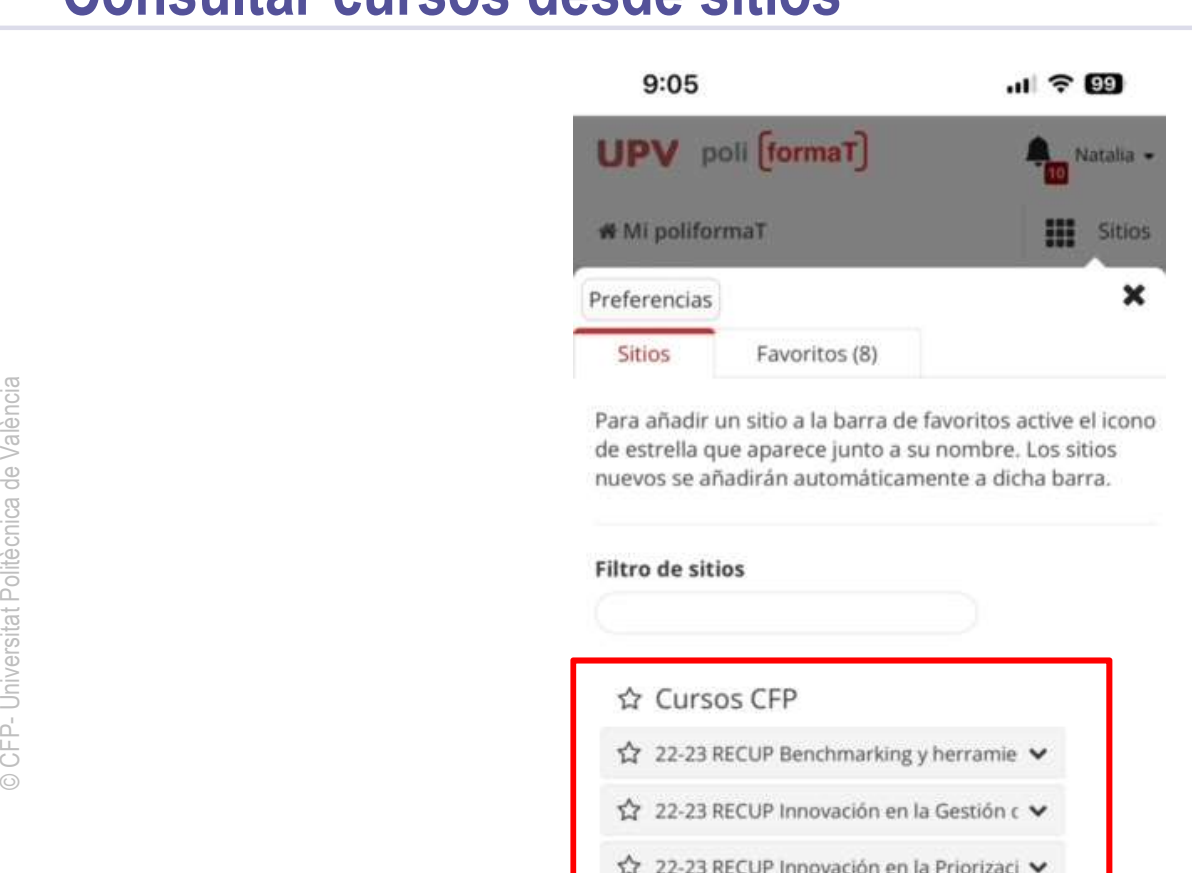

☆ 22-23 RECUP Innovación en Productos y v ☆ 22-23 RECUP Masterclass v 22-23 RECUP Tesina  $\checkmark$ ☆ 22. Indicadores Veolia  $\checkmark$ 

En este listado aparecen todos los cursos de los que estamos matriculados y han empezado en fecha. (los cursos que no han empezado

no aparecen en poliformat)

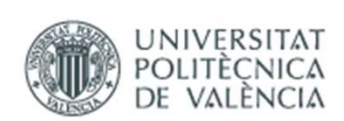

### Navegar por el menú herramientas

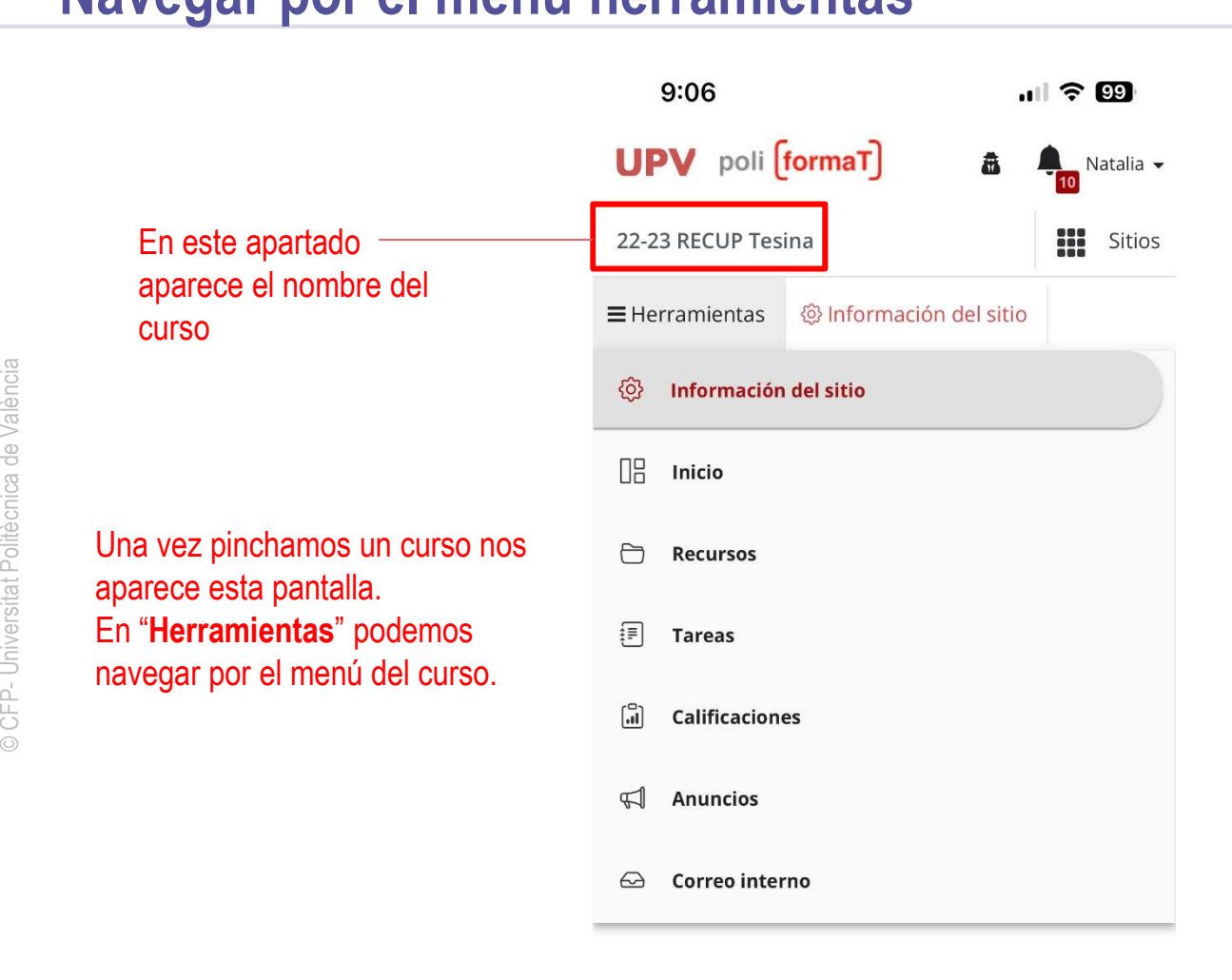

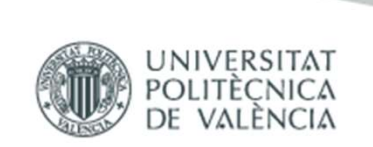

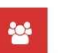

### Consultar el menú Recursos

Esta es una pantalla ejemplo de un apartado del menú, en este caso es un ejemplo del **Mover** menú "Recursos".

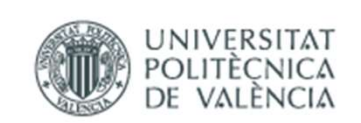

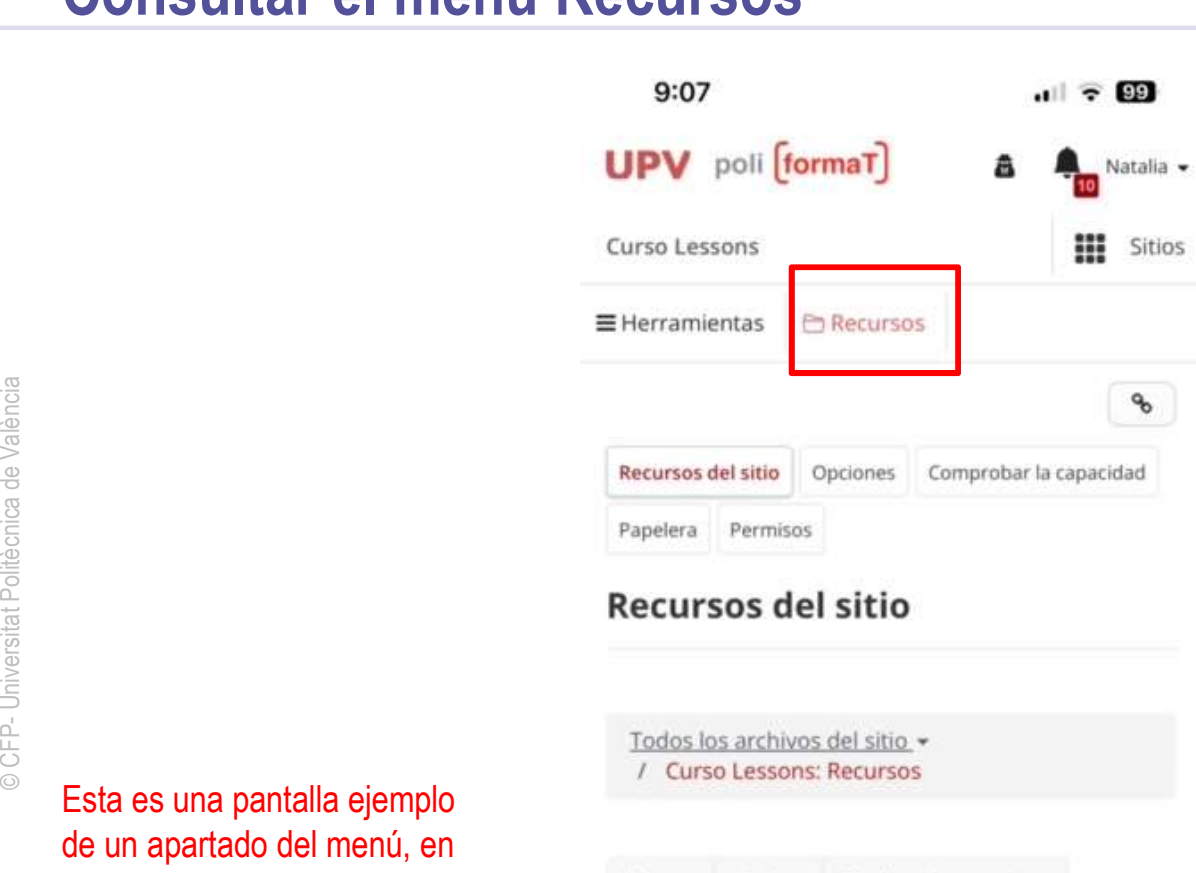

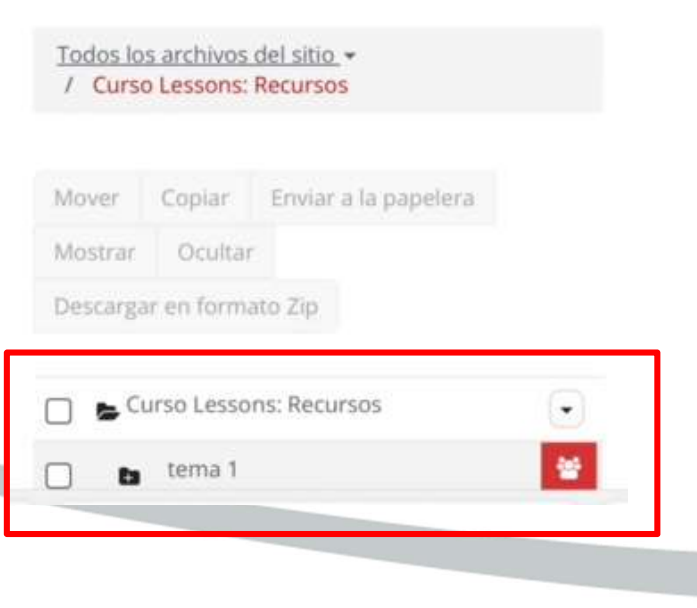

# Muchas Gracias :: www.cfp.upv.es